## Key Layout and Operation

#### **Fixed Function Keys**

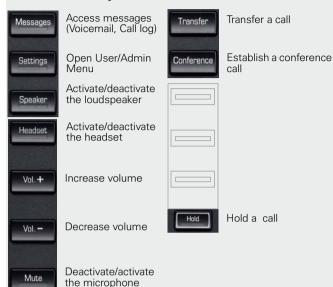

#### **Preprogrammed Programmable Function Keys**

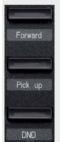

Forward incoming calls to a defined destination

Forward, Pick up and DND are default settings and can be programmed with different functions

Pick up enables users in a pick-up group to answer calls for each other

Activate DND (Do Not Disturb)

### **Navigation Keys**

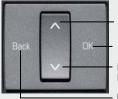

Press ∧: Scroll upwards Longpress ∧: Jump to beginning of the list

Press  $\mathbf{OK}$ : Confirm input or perform action

Press V: Scroll downwards Longpress V: Jump to end of the list

Press **Back**: Cancel function, delete character left of cursor, go up one menu level

#### **Key Pad Shortcuts**

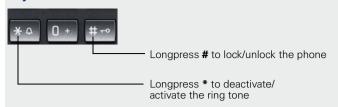

## Display Icon Overview

#### **Display Icons in Idle State**

| lcon       | Explanation                                               |
|------------|-----------------------------------------------------------|
| $\Box$     | You have received one or more new messages                |
| (‡         | One or more new entries have been added to the call lists |
| <b>!</b>   | Call Forwarding is activated for all calls                |
| Ø          | Ringer is deactivated                                     |
| F          | Remote maintenance has been activated                     |
| •          | Do not disturb is activated                               |
| <b>-</b> 0 | Phone lock is activated                                   |
| G          | A mobile user is logged on to the telephone               |
|            |                                                           |

#### Display Icons during a Call

| lcon | Explanation                                   |  |
|------|-----------------------------------------------|--|
| _    | Call is active                                |  |
| HD   | Voice connection with high quality (G.722)    |  |
| 44   | Call has been disconnected                    |  |
| ⊣⊢   | You have placed the call on hold              |  |
| F    | Your call partner has placed the call on hold |  |
| a    | Secure voice connection                       |  |
| Ð.   | Not secure voice connection                   |  |

# Documentation

## OpenScape Desk Phone IP 35G

Single Line Configuration

## **Quick Reference Card**

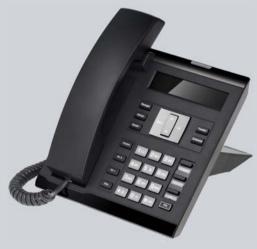

This Quick Reference Card is intended to help users get acquainted with the core functionality of their OpenScape Desk Phone.

Siemens Enterprise Communications www.siemens-enterprise.com

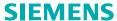

## Using your OpenScape Desk Phone IP 35G

#### Place a Call

- Lift handset, dial number and press OK, or
- Dial number and lift handset, or
- For handsfree call: dial number and press OK, or
- For headset mode: dial number and press **OK**.

#### Redial a Number (last dialed Number)

• Lift handset and press OK.

#### Dial from the Call Log

- 1. Press Messages.
- 2. Select "Call log" and press OK.
- Select "Missed", "Dialed", "Received", or "Forwarded" calls and press OK.
- 4. Select the desired entry and press **OK**.

#### **Answer a Call**

- Lift handset, or
- For handsfree call: press **Speaker** or **OK**, or
- For headset mode: press Headset or OK.

#### **Deflecting an Incoming Call while ringing**

- 1. Select "Deflect" from the context menu and press **OK**.
- 2. Enter a destination phone number and press OK.

#### Hold or Retrieve a Call

- During a call press Hold.
- To retrieve a call: press Hold again.

#### Make a Conference Call

- 1. During a call with party A, press **Conference**.
- 2. Hear dial tone. Party A is automatically on hold.
- 3. Enter the phone number for party B and press OK.
- 4. Once connected with party B, press **Conference**.
- You are now connected in a conference with parties A and B.

#### Transfer a Call

- 1. During a call with party A, press **Transfer**.
- 2. Enter the phone number of party B and press **OK**.
- 3. You may then either:
  press **Transfer** while party B is ringing,
  or
  wait for party B to answer, announce the call and then
  press **Transfer**.

#### Switch to Handsfree Call during a Call

• Press Speaker and hang up.

## Using your OpenScape Desk Phone IP 35G

#### Switch to Handset Mode during a Call

Lift handset.

#### Switch to Headset Mode during a Call

Press Headset.

#### Using mute during a Call

- Press Mute and the LED lights to show all microphones are muted.
- Press Mute again to un-mute.

#### **End a Call**

- Hang up, or
- For handsfree call: press Speaker, or
- For headset mode: press **Headset**.

#### **Call Voicemail**

- 1. Lift handset or press Speaker.
- 2. Press Messages. The mailbox is called.

#### **Program Call Forwarding**

- 1. Press Forward.
- 2. Select "Set a forwarding destination" and press **OK**.
- 3. Enter the destination number and press **OK**.

A Call Forwarding for all calls is now configured and activated.

#### Turn Call Forwarding on or off for All Calls

Press Forward and press OK.

#### Program a Programmable Function Key \*)

- 1. Press **Settings**, navigate to "User" and press **OK**.
- 2. Enter the user password and press **OK**.
- 3. Navigate to "Phone" and press **OK**.
- 4. Navigate to "Program Keys" and press **OK**.
- 5. Press the desired programmable key. The LED will be lit.
- 6. Select "Normal" and press **OK**.
- 7. Select desired function and press **OK**.
- 8. Enter additional parameters as appropriate and press **OK**.
- 9. Select "Save&Exit" in the menu and press **OK**.
- 10. Press **Settings** to return to phone mode.

The desired function is now configured.

\*) It is recommended to either use Web Based Management or to consult the administrator.

## List of Programmable Functions

| Function                | Explanation                                                                                |
|-------------------------|--------------------------------------------------------------------------------------------|
| 1. Unallocated          | Clears the key                                                                             |
| 2. Selected dialing     | Dials a pre-defined number                                                                 |
| 3. Repeat dialing       | Calls the last dialed number                                                               |
| 4. Forward all calls    | Forwards all incoming calls to the programmed destination                                  |
| 5. Forward no reply     | Forwards all incoming calls to the pro-<br>grammed destination if they are not<br>answered |
| 6. Forward busy         | Forwards all incoming calls to the pro-<br>grammed destination when the line is<br>busy    |
| 7. Ringer off           | Switches the ringer off/on                                                                 |
| 8. Hold                 | Places a call on hold                                                                      |
| 9. Alternate            | Switches between two calls                                                                 |
| 10. Blind transfer call | Transfers a call without consultation                                                      |
| 11. Transfer call       | Transfers a call with consultation                                                         |
| 12. Deflect             | Deflects a call to another destination                                                     |
| 13. Shift               | Switches to the shifted key level                                                          |
| 14. Conference          | Places a conference call                                                                   |
| 15. Headset             | Activates headset mode                                                                     |
| 16. Do not disturb      | Incoming calls do not ring; callers hear the busy signal                                   |
| 17. Group pickup        | Picks up a group call                                                                      |
| 18. Repertory dial      | Dials pre-defined numbers and control sequences                                            |
| 19. Feature toggle      | Toggles OpenScape Voice services                                                           |
| 20. Show phone screen   | Switches to idle screen                                                                    |
| 21. Directed pickup     | Picks up another ringing phone                                                             |
| 22. Release             | Ends a call                                                                                |
| 23. Callback            | Requests an automatic call back (busy/no answer)                                           |
| 24. Cancel callbacks    | Cancels a callback request                                                                 |
| 25. Consultation        | Puts an active call on hold and provides a prompt for dialing                              |
| 26. Call Waiting        | Allows a second incoming call while in an active call                                      |
| 27. Immediate ring      | Ringing keyset line without delay (Executive/Assistant configuration)                      |
| 28. PreView             | Preview line details for shared lines                                                      |
| 29. Call recording      | Records the call on a central Call Recorder                                                |
| 30. Built in fwd        | Turns Call Forwarding on/off                                                               |
| 31. Pause callbacks     | Pauses all callbacks                                                                       |
| 32. Resume callbacks    | Resumes all callbacks                                                                      |

Copyright © Siemens Enterprise Communications GmbH & Co. KG Hofmannstr. 51, D-80200 München, Deutschland

Siemens Enterprise Communications GmbH & Co. KG is a Trademark Licensee of Siemens AG Reference No: A31003-D3500-U100-1-7619 V3R